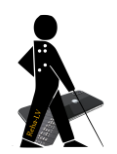

# **Praktische Tastaturkürzel unter Windows**

## **1 Tastenkombinationen für Windows**

### *1.1 Allgemeine Befehle:*

WINDOWS + m = Alle Fenster minimieren WINDOWS  $+ d =$  Desktop WINDOWS + r, dann x:, dann ENTER = zu Laufwerk x springen ALT + TAB = zwischen Fenstern wechseln ALT + F4 = Aktuelle Anwendung beenden ALT + ENTER = Eigenschaften für markiertes Element anzeigen ALT + PRINT = Screenshot vom aktiven Fenster erstellen PRINT = Screenshot vom ganzen Bildschirm erstellen CTRL + a = Alles markieren CTRL + c = Markiertes Objekt in die Zwischenablage kopieren  $CTRL + v = Aus Zwischenablaae einfügen$  $CTRL + x =$  Markiertes Objekt ausschneiden  $CTRL + p = Drucken$ CTRL + ALT + DELETE = Taskmanager aufrufen (wenn Anwendung hängt) F2 = Markiertes Objekt umbenennen SHIFT + F10 oder Kontextmenütaste auf Tastatur = rechter Mausklick WINDOWS + CURSOR-NACH-OBEN = Fenster maximieren

### *1.2 Dialogfelder:*

CTRL + TAB = vorwärts durch Register CTRL + SHIFT + TAB = rückwärts durch Register TAB = vorwärts durch Optionen SHIFT + TAB = rückwärts durch Optionen LEERTASTE = Kontrollkästchen aktivieren

#### *1.3 Sehhilfen:*

WINDOWS + PLUS = Lupe aktivieren  $ALT + SHIFT + PRINT = Kontrastfunction$ 

### *1.4 Explorer:*

WINDOWS + e = Dateimanager (Windows-Explorer) öffnen TAB = zwischen den Fenstern im Dateimanager wechseln BACKSPACE-Taste = eine Ebene höher DELETE-Taste = markiertes Objekt löschen (in den Papierkorb) CTRL + z = Letzte Aktion rückgängig machen

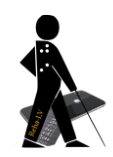

## **2 Tastenkombinationen für Word**

#### *2.1 Allgemeine Befehle:*

 $CTRI + o = Dokument;$ CTRL + n = Leere Seite  $CTRL + s = Zwischenspeichern$ F12 = Speichern unter Speichern in Ordner = F12, im Dateinamen-Eingabefeld Ordnername eingeben, gefolgt von \ und dann 2 x ENTER  $CTRL + f = Suchen$  $CTRL + h = Ersetzen$  $CTRL + ALT + n = Zur Normal bzw. Entwurfsansicht (ohne Rand)$  $CTRL + ALT + g = Zur Gliederungsansicht$ CTRL + z = Letzte Aktion rückgängig machen  $CTRL + y = Letzte Aktion wiederholen$ CTRL + F6 = zwischen offenen Dokumenten wechseln CTRL + BACKSPACE-Taste = ganzes Wort löschen  $CTRL + SHIFT + * oder 8 = Absatzmarken ein/ausblenden$ 

#### *2.2 Markieren und Formatieren:*

```
CTRL + SHIFT + CURSOR-NACH-RECHTS = Wortweise markieren
SHIFT + ENDE = Zeilenweise markieren
SHIFT + CURSOR-NACH-UNTEN = Zeilenweise nach unten markieren
CTRL + SHIFT + CURSOR-NACH-UNTEN= Absatzweise markieren
SHIFT + F3 = Groß-/Kleinschreibung ändern
CTRL + SHIFT + f = Markiertes Wort fett formationCTRL + SHIFT + u = Markiertes Wort unterstreichen
CTRL + SHIFT + < = Markiertes Wort um 1 Punkt vergrößern
CTRL + < = Markiertes Wort um 1 Punkt verkleinern
CTRL + 0 = Abstand nach oben um 12 Punkte vergrößern/verkleinern
CTRL + 2 = Abstract nach unten verdoppeln
CTRL + m = Zeile einrücken
CTRL + I = linksbündiqCTRL + r = rechtsbündigCTRL + e = zentriert
F4 = Letzte Aktion (formatieren) wiederholen
ALT + 1 = Gliederungsebene 1 zuweisen (entsprechend ALT + 2 ...)
ALT + SHIFT + 1 = Gliederungsebene 1 anzeigen (Gliederungsansicht)
```
 $CTRL + SHIFT + n = Formatierung aufheben$ 

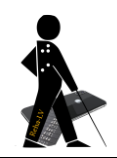

julian iriogbe – low vision rehalehrer & fachspezialist technische hilfsmittel – reha@iriogbe.ch

## **3 Text zoomen bei vielen Anwendungen inkl. WORD & Browser**

CTRL + PLUS oder MINUS = Text vergrößern oder verkleinern CTRL + Mausrad drehen = Text vergrößern oder verkleinern